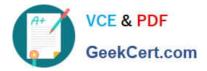

# 1Z0-1081-20<sup>Q&As</sup>

Oracle Financial Consolidation and Close 2020 Implementation Essentials

## Pass Oracle 1Z0-1081-20 Exam with 100% Guarantee

Free Download Real Questions & Answers **PDF** and **VCE** file from:

https://www.geekcert.com/1z0-1081-20.html

### 100% Passing Guarantee 100% Money Back Assurance

Following Questions and Answers are all new published by Oracle Official Exam Center

Instant Download After Purchase

- 100% Money Back Guarantee
- 😳 365 Days Free Update
- 800,000+ Satisfied Customers

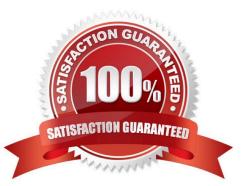

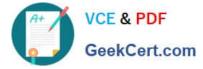

#### **QUESTION 1**

What member of the Consolidation dimension aggregates the Proportion member and the Elimination members?

- A. FCCS\_Entity Total
- B. FCCS\_Parent Currency
- C. FCCS\_Contribution
- D. FCCS\_Entity Consolidation
- Correct Answer: C

#### **QUESTION 2**

What information is included in the data extract export file delimited format?

- A. the ID of the user performing the extract
- B. the domain and application name
- C. the data load cube name
- D. the application name
- Correct Answer: A

#### **QUESTION 3**

Which four sample ratios can be selected during business process creation?

- A. Inventory Ratios
- B. Gross Margin
- C. Contribution Margin
- D. Earnings per Share
- E. Debt Ratio
- F. Days Sales in Receivables

Correct Answer: BCDF

#### **QUESTION 4**

What member of the Currency dimension is associated with the Entity Input member of the Consolidation dimension?

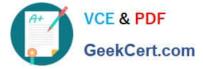

- A. Base Currency
- B. Parent Currency
- C. Local Currency
- D. Entity Currency
- Correct Answer: D

FCCS currently allows Journal Input (Data Source dimension member) to Entity Input (Consolidation dimension member) in Entity Currency for parent entities. HFM allows Entity Currency Adjustments and Parent Currency Adjustments (Value dimension members) at parent entities.

#### **QUESTION 5**

Which selection enables data to be imported directly into any Financial Consolidation and Close (FCCS) application?

- A. Select Application, then Overview, then Data, and then Export
- B. Select Application, then Overview, then Actions, and then Import Data
- C. Select Dimensions, then Actions, and then Import Data
- D. Select Import, then Actions, and then Data

Correct Answer: B

Latest 1Z0-1081-20 Dumps 1Z0-1081-20 VCE Dumps

1Z0-1081-20 Exam Questions